## **Portable DVD player** PET1046

Register your product and get support at www.philips.com/welcome

Instrukcja użytkownika

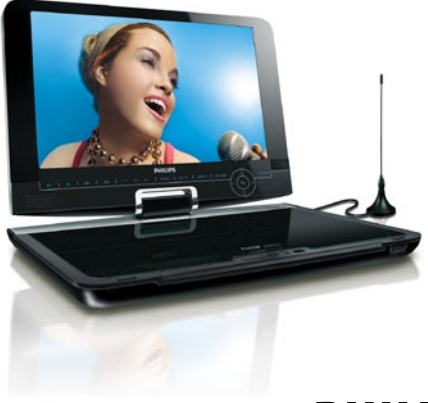

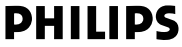

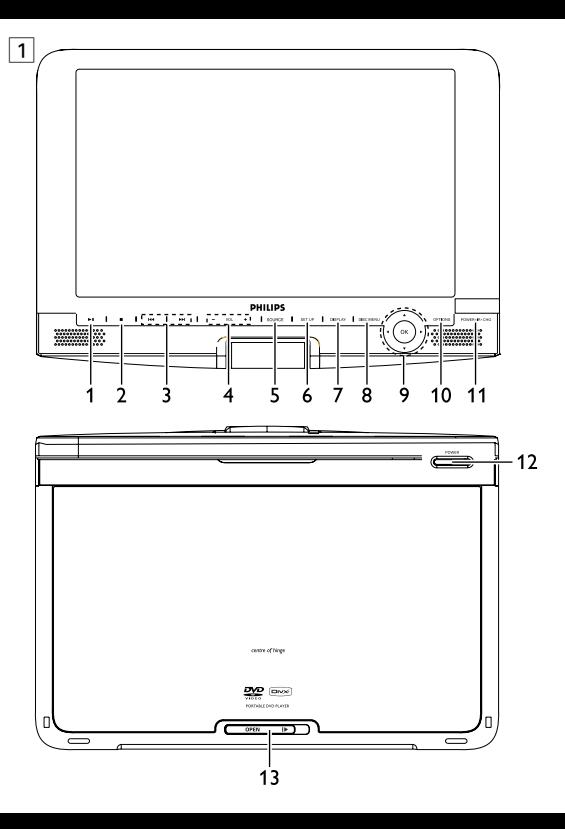

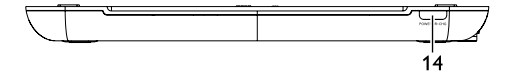

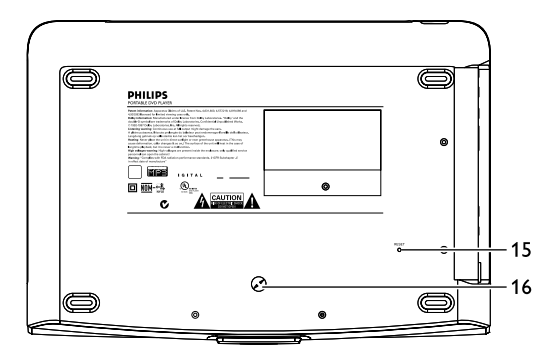

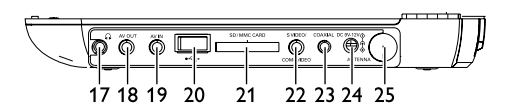

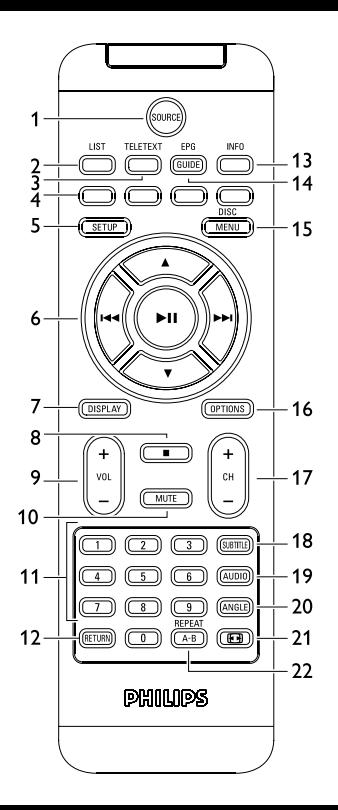

# Polski

## **Spis treści**

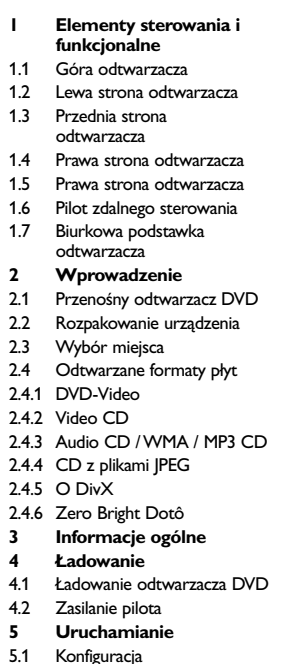

- 5.2 Odtwarzanie DVD
- 5.3 Odtwarzanie VCD
- 5.4 Odtwarzanie Super (S)-VCD
- 5.5 Odtwarzanie płyt CD
- 5.6 Odtwarzanie muzyki w formacie MP3/WMA-CD
- 5.7 Przeglądanie płyt CD ze zdjęciami
- 5.8 Odtwarzanie przy użyciu portu USB/SD(SDHC)
- 5.9 TV & Radio
- 5.9.1 Pierwsza instalacja
- 5.9.2 Konfiguracja kanałów DTTV
- 5.9.3 Wyszukiwanie automatyczne
- 5.9.4 Ciesz się telewizją
- 5.9.5 Ustawienia
- 5.9.6 Elektroniczny przewodnik programowy (EPG)
- 5.9.7 Lista

### **6 Dodatkowe funkcje**

- 6.1 Menu EKRANU
- 6.2 Złącza
- 6.2.1 Słuchawki
- $622$  TV
- 6.2.3 Wejście AV
- 6.2.4 USB
- 6.2.5 Gniazdo koncentryczne
- 6.2.6 Gniazdo karty pamięci SD/ SDHC
- 6.2.7 Sygnał rozdzielonych składowych wideo i S-Video
- 6.2..8 TV antenna
- **7 Rozwiązywanie problemów**
- **8 Parametry techniczne**

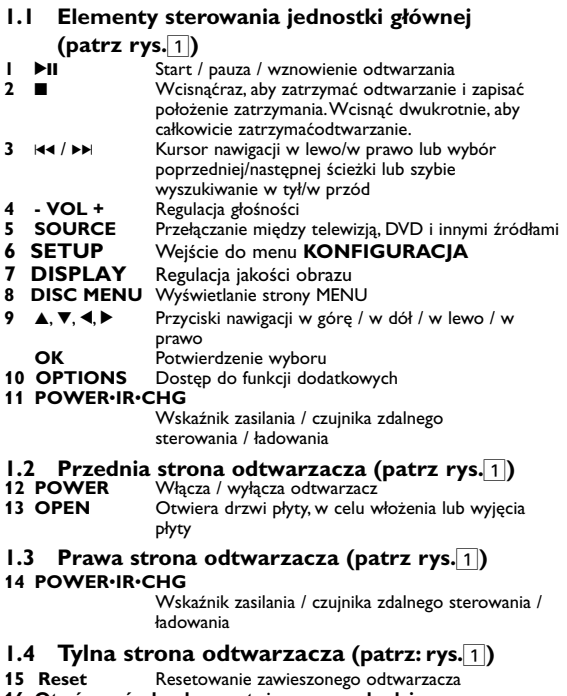

**16 Otwór na śrubę do montażu w samochodzie**

## **1.5 Prawa strona odtwarzacza (patrz: rys.**1**)**

- **17** Wejście słuchawek **18 AV OUT** Wyjście audio/wideo **19 AV IN** Wejście audio/wideo
- **20 USB** Złącze USB
- **21 SD/SDHC CARD**

Insert SD/SDHC card

### **22 S VIDEO/COMP.VIDEO**

Wyjście S-Video lub wyjście rozdzielonych składowych sygnału wideo

- **23 COAXIAL** Cyfrowe wyjście audio
- **24 DC IN 9V** Gniazdo zasilania
- **25 ANTENNA** Gniazdo wtyczki antenowej

## **1.6 Pilot zdalnego sterowania (patrz: rysunki** 2**)**

- **1 SOURCE** Przełącza między DVD > DVB-T > USB > AV-in
- **2 LIST** Pokaż kanały
- **3 TELETEXT** Wywołanie TELETEKSTU
- **4** Bezpośredni dostęp do pozycji

Na dole ekranu wyświetlane są kolorowe obszary. W celu uzyskania do pozycji lub odpowiednich stron wykorzystywane są 4 kolorowe klawisze. Jeżeli pozycja lub strona nie są jeszcze dostępne, kolorowy obszar miga.

- **5 SETUP** Wejście do menu **KONFIGURACJA**
- **6** 2;Start / pauza / wznowienie odtwarzania
	- 3 / 4 Przyciski nawigacji w górę / w dół
	- Kursor nawigacji w lewo/w prawo lub wybór poprzedniej/następnej ścieżki lub szybie
		- wyszukiwanie w tył/w przód
- **7 DISPLAY** Regulacja jakości obrazu<br>**8 ■** Weisnać dwukrotnie ab
- **8 ■** Wcisnąć dwukrotnie, aby zatrzymać odtwarzanie<br>**9 + VOI -** Regulacja słośności
- **9 + VOL -** Regulacja głośności
- **10 MUTE** Wyciszanie głośnika odtwarzacza
- **11 0 9** Klawiatura numeryczna<br>**12 RETURN** Powrót do strony menu
- **12 RETURN** Powrót do strony menu VCD
- **13 INFO** Wyświetl informacje o programie

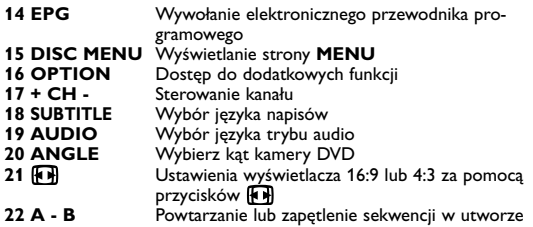

**UWAGA!** Operowanie klawiszami lub pokrętłami, oraz wykonywanie czynności w sposób odbiegający od wskazówek zawartych w niniejszej instrukcji grozi narażeniem na niebezpieczne promieniowanie lub inne niebezpieczeństwa.

## **Wprowadzenie**

## **2.1 Przenośny odtwarzacz DVD**

Ten przenośny odtwarzacz DVD odtwarza cyfrowe płyty wideo zgodne z uniwersalnym standardem DVD Video. Umożliwia oglądanie pełnometrażowych filmów z kinową jakością obrazu oraz stereofonicznym i wielokanałowym dźwiękiem (w zależności od płyty i konfiguracji odtwarzania).

Odtwarzacz obsługuje także unikalne funkcje standardu DVD-Video, takie jak wybór języka ścieżki dźwiękowej i napisów dialogowych czy kątów widzenia kamery (także w zależności od płyty).

Blokada rodzicielska pozwala natomiast rodzicom decydować, jakie płyty mogą oglądać ich dzieci. Odtwarzacz wyróżnia się niezwykłą prostotą obsługi za pomocą menu ekranowego, wewnętrznego wyświetlacza i pilota.

## **2.2 Rozpakowanie urządzenia**

Najpierw należy sprawdzić zawartość opakowania i porównać ją z poniższą listą:

- Przenośny odtwarzacz DVD Instrukcja użytkownika
	-
- Zasilacz sieciowy (AY4117)
- Pilot zdalnego sterowania (AY5506)
- Zasilacz samochodowy (12V) Antenna
- Antena Przewód rozdzielonych składowych sygnału
- $\cdot$  Torba podróżna

## **2.3 Wybór miejsca**

- Odtwarzacz należy ustawić na płaskiej i stabilnej powierzchni.
- Nie powinien stać na słońcu ani w pobliżu domowych urządzeń grzejnych.
- W przypadku problemów z poprawnym odczytywaniem płyt CD/DVD przed oddaniem odtwarzacza do naprawy należy przeczyścić soczewkę za pomocą dostępnej w sprzedaży płyty czyszczącej CD/DVD. Zastosowanie innych metod czyszczenia grozi uszkodzeniem soczewki.
- Klapka płyty powinna być zawsze zamknięta, aby na soczewce nie gromadził się kurz.
- Szybka zmiana temperatury w otoczeniu odtwarzacza z niskiej na wysoką może spowodować zaparowanie soczewki. W takiej sytuacji odczytywanie płyt CD/DVD nie jest możliwe. Należy zostawić odtwarzacz w ciepłym miejscu i poczekać, aż wilgoć wyparuje.

## **2.4 Odtwarzane formaty płyt**

Oprócz płyt DVD-Video można także odtwarzać wszystkie płyty Video CD oraz audio CD (w tym CDR, CDRW, DVDĪR i DVDĪRW).

### **2.4.1 DVD-Video**

W zależności od nagranego materiału (film, klipy wideo, odcinki serialu itp.) płyta może zawierać pewną liczbę tytułów, a każdy tytuł - rozdziały. W celu zapewnienia łatwej i wygodnej obsługi odtwarzacz umożliwia poruszanie się między tytułami i rozdziałami.

### **2.4.2 Video CD**

W zależności nagranego materiału (film, klipy wideo, odcinki serialu itp.) płyta może zawierać pewną liczbę utworów, a każdy utwór może mieć przypisane indeksy, co jest zaznaczone na pudełku płyty. W celu zapewnienia łatwej i wygodnej obsługi odtwarzacz umożliwia poruszanie się między utworami i indeksami.

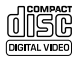

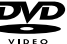

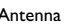

### **2.4.3 Audio CD / WMA / MP3 CD**

Płyty Audio CD / WMA / MP3 CD zawierają wyłącznie utwory muzyczne. Można je odtwarzać tradycyjnie w zestawie stereofonicznym za pomocą klawiszy pilota i/lub jednostki centralnej albo przez telewizor za pomocą menu ekranowego (OSD).

### **2.4.4 CD z plikami JPEG**

Odtwarzacz umożliwia także przeglądanie zdjęć JPEG.

## **2.4.5 O DivX**

DivX jest popularną technologią dla mediów opracowaną przez DivX, Inc. Pliki DivX zawierają wysoko skompresowane treści wideo z wysoką jakością obrazu i o stosunkowo niewielkich rozmiarach. Pliki DivX mogą zawierać zaawansowane funkcje takie jak menu, napisy i alternatywne ścieżki dźwiękowe. Wiele plików DivX można pobrać z internetu lub stworzyć własne pliki z wykorzystaniem prywatnych nagrań i prostych w obsłudze narzędzi z witryny DivX.com.

## **2.5 Zero Bright Dot™**

Ciesz siÍ obrazem wysokiej jakoúci bez irytujĻcych jasnych plamek na ekranie LCD. Wyúwietlacze LCD zazwyczaj majĻ wady, okreúlane przez przemys≥ LCD jako 'jasne plamki'. Ograniczona iloúś jasnych plamek jest okreúlana jako nieunikniony

efekt uboczny masowej produkcji wyúwietlaczy LCD. DziÍki surowym procedurom kontroli jakoúci Philips uŅywanym w naszych przenoúnych odtwarzaczach DVD, nasze wyúwietlacze LCD sĻ produkowane z zerowĻ tolerancji na jasne plamki. Wybranie przenoúnych odtwarzaczy DVD z politykl Zero Bright Dotô gwarantuje optymalni, jakoúś ekranu. Serwis gwarancyjny růNni sil w zaleNnoúci od regionu. NaleNy skontaktowaś siÍ z lokalnym przedstawicielem Philips w celu uzyskania szczegů≥owych informacji.

## **2.6 Zgodność połączenia USB na niniejszym przenośnym odtwarzaczu DVD:**

Niniejszy przenośny odtwarzacz DVD obsługuje większość urządzeń pamięci masowej USB (MSD), które są zgodne ze standardem USB MSD. — Najczęściej stosowane urządzenia pamięci masowej są to napędy flash, karty Memory Stick, napędy Jump Driver itp.

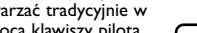

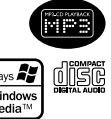

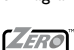

**DIVX** 

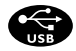

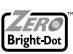

— Nejobvyklejší paměťová zařízení jsou flash disky, paměťové klíče, mechaniky atd.

Jeżeli po włączeniu urządzenia pamięci masowej do komputera pojawi się napis "Napęd dyskowy", najprawdopodobniej jest on zgodny z MSD i będzie współpracował z niniejszym przenośnym odtwarzaczem DVD.

**2.6.1 Muzyka:**

Urządzenie to obsługuje tylko niezabezpieczone utwory muzyczne o następujących rozszerzeniach plików: .mp3

.wma (zależy od modelu)

Muzyka zakupiona w internetowych sklepach muzycznych nie jest obsługiwana, ponieważ zabezpieczona jest programem DRM (Digital Rights Management).

**2.6.2 Zdjęcia:**

- Urządzenie to obsługuje tylko pliki zdjęć o następujących rozszerzeniach plików: .jpg
- **2.6.3 Filmy (**zależy od modelu**):**
- • Urządzenie to obsługuje pliki wideo DivX. Następne rozszerzenia plików to: .dixv, .dix

**Nie można wykonać bezpośredniego połączenia z gniazda USB komputera do przenośnego odtwarzacza DVD nawet, jeżeli masz na swoim komputerze pliki mp3 jak i wma.**

## 3 Informacje ogólne

## **Źródła zasilania**

Urządzenie może być zasilane przez dołączony do zestawu zasilacz sieciowy, zasilacz samochodowy lub akumulator.

- Napięcie wejściowe zasilacza sieciowego musi odpowiadać napięciu w sieci elektrycznej. W przeciwnym razie może dojść do uszkodzenia zasilacza sieciowego i urządzenia.
- Nie dotykać zasilacza sieciowego mokrymi rękami ze względu na ryzyko porażeniem prądem.
- Przy podłączaniu zasilacza samochodowego (gniazdo zapalniczki) należy sprawdzić, czy napięcie wejściowe zasilacza odpowiada napięciu w gnieździe samochodowym.
- Przy dłuższym okresie nieużywania urządzenia zasilacz sieciowy należy odłączyć od gniazda.
- Przy odłączaniu zasilacza sieciowego należy trzymać przewód za wtyczkę. Nie ciągnąć za przewód zasilający.

### Korzystać tylko z dostarczonego zasilacza AC/DC (AY4112/AY4134)

## **Bezpieczeństwo i konserwacja**

- Nie rozmontowywać urządzenia, gdyż promieniowanie laserowe jest niebezpieczne dla oczu. Wszelkie czynności serwisowe powinny być wykonywane wyłącznie przez autoryzowany serwis.
- W przypadku dostania się płynu lub przedmiotu do wnętrza urządzenia odłączyć zasilacz sieciowy i wyłączyć zasilanie.
- Nie dopuścić do upadku lub silnych wstrząsów urządzenia, gdyż może to spowodować jego nieprawidłowe działanie.

### **Bezpieczne słuchanie**

**Należy słuchać muzyki przy umiarkowanym poziomie głośności.**

- Używanie słuchawek przy wysokim poziomie głośności może uszkodzić słuch. Produkt jest w stanie generować dźwięki, których natężenie w decybelach może spowodować uszkodzenie słuchu u zdrowej osoby, nawet przy słuchaniu przez okres krótszy, niż minuta. Te zakresy głośności są przeznaczone dla osób, które mają problemy ze słyszeniem.
- Natężenie dźwięku może się wydawać niższe, niż jest faktycznie. Z czasem słuch przystosowuje się do dźwięków o wyższym natężeniu i odbiera je, jak dźwięki na normalnym, komfortowym poziomie. Tak więc po dłuższym okresie słuchania "normalne" natężenie dźwięku może faktycznie być zbyt wysokie i szkodliwe dla słuchu. Aby tego uniknąć należy ustawić głośność na bezpiecznym poziomie zanim słuch przystosuje się do poziomu zbyt głośnego.

**Ustawianie bezpiecznego poziomu głośności:**

• Ustawić głośność na niskim poziomie.

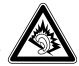

• Powoli zwiększać natężenie dźwięku do momentu, gdy będzie on wyraźny, bez zakłóceń i nie będzie przeszkadzał.

**Nie należy używać słuchawek zbyt długo.**

- Długotrwałe słuchanie dźwięków nawet o normalnym, "bezpiecznym" natężeniu także może powodować uszkodzenie słuchu.
- Słuchawek należy używać z umiarem i robić stosowne przerwy w słuchaniu muzyki.

**Używając słuchawek koniecznie przestrzegaj następujących zaleceń:**

- Słuchaj muzyki przy umiarkowanym poziomie głośności i przez umiarkowane okresy czasu.
- Uważaj, by nie zwiększać natężenia dźwięku wraz z przystosowywaniem się słuchu do poziomu głośności.
- Nie zwiększaj głośności na tyle, by nie słyszeć, co się dzieje wokół Ciebie.
- W sytuacjach, które mogą stanowić zagrożenie należy używać słuchawek z umiarem lub na jakiś czas z nich zrezygnować.
- Nie wolno używać słuchawek prowadząc pojazdy zmotoryzowane, rowery, jeżdżąc na desce, itp., gdyż może to stanowić zagrożenie dla ruchu, a w wielu miejscach jest też zakazane.
- Ważne (dotyczy modeli z dołączonymi słuchawkami): Firma Philips gwarantuje, że jej odtwarzacze są zgodne z maksymalną mocą dźwięku określoną przez odpowiednie organy regulacyjne tylko w przypadku używania ich z oryginalnymi słuchawkami. W przypadku konieczności wymiany słuchawek zalecamy skontaktowanie się ze sprzedawcą w celu zamówienia modelu identycznego z oryginalnymi słuchawkami dostarczanymi przez firmę Philips.
- Bezpieczne słuchanie: należy ustawiać głośność na umiarkowanym poziomie, gdyż korzystanie ze słuchawek przy dużej głośności może uszkodzić słuch.
- Bezpieczeństwo w ruchu drogowym: nie korzystać z aparatu podczas prowadzenia samochodu lub jazdy na rowerze, gdyż może to .<br>spowodować wypadek.
- Wywołanych przez urządzenia grzewcze lub bezpośrednie działanie promieni słonecznych.
- Aparat nie jest wodoodporny: nie należy zanurzać urządzenia odtwarzacza w wodzie. Dostanie się wody do wnętrza urządzenia może spowodować jego poważne uszkodzenie.
- Nie należy stosować żadnych środków czyszczących zawierających alkohol, amoniak, benzen lub substancje żrące, gdyż mogą one uszkodzić wykończoną powierzchnię urządzenia odtwarzacza.
- Nigdy nie wolno dotykaĺ soczewek odtwarzacza!

Przy dłuższym korzystaniu odtwarzacz nagrzewa się. Jest to całkowicie normalne.

## **Zalecenia ogólne**

- Do płyt nie wolno niczego przyklejać.
- Nie zostawiać płyt na słońcu lub w pobliżu źródeł ciepła.
- Płyty przechowywać w pudełkach.
- Podczas czyszczenia przetrzeć płytę od środka do zewnątrz miękką, niestrzępiącą i czystą ściereczką.

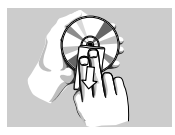

## **Informacje na temat użytkowania wyświetlacza LCD**

Monitor LCD wykonany jest z wykorzystaniem precyzyjnej technologii. Możesz zauważyć jednak małe czarne punkty stale widoczne na ekranie LCD. Jest to wynik procesu produkcji i nie wskazuje na usterkę.

## **Informacje ekologiczne**

Nie używamy żadnych zbędnych opakowań. Opakowanie można łatwo rozdzielić na cztery odrębne materiały: karton, PS, PE, PET. Urządzenie składa się z materiałów, które można poddać procesowi odzysku, o ile przeprowadzi to wyspecjalizowana firma. Należy postąpić zgodnie z miejscowymi przepisami dotyczących składowania opakowań, zużytych bateriioraz przestarzałych urządzeń.

## **Informacje o prawach autorskich**

"DivX, DivX" Certified oraz inne powiązane loga są znakami handlowymi firmy DivX, Inc. i są użyte na podstawie licencji.

Wszystkie znaki handlowe i zastrzeżone znaki handlowe są własnością odpowiednich firm.

W Wielkiej Brytanii i niektórych innych krajach kopiowanie materiałów chronionych prawem autorskim może wymagać uzyskania zgody

właścicieli tych praw.

Windows Media i logo Windows są znakami handlowymi firmy Microsoft Corporation w Stanach Zjednoczonych i/lub innych państwach.

### 4 Ładowanie

## **4.1 Ładowanie odtwarzacza DVD**

Podłączyć adapter AC/DC

• CZERWONA dioda oznacza mm ładowanie urządzenia. Jeśli odtwarzacz nie jest używany, jego pełne naładowanie może trwać ok.

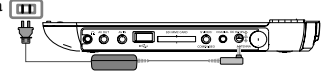

5 godz. Jeśli odtwarzacz jest używany, jego pełne naładowanie może trwać ponad 12 godz.

• CZERWONA dioda zgaśnie, gdy urządzenie będzie całkowicie naładowane.

Gdy na ekranie pojawi się ikona niskiego poziomu baterii, urządzenie należy naładować.

## **4.2 Zasilanie pilota**

- **1** Otwórz komorę baterii. Usuń plastikową wkładkę ochronną (tylko za pierwszym razem).
- **2** Włóż 1 baterię litową 3 V typu CR2025, a następnie zamknij komorę baterii.

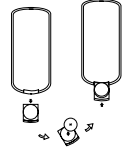

### **UWAGA!**

- Baterie zawierają substancje chemiczne, należy o tym pamiętać przy ich wyrzucaniu.
- Istnieje niebezpieczeństwo wybuchu w przypadku nieprawidłowej wymiany akumulatora. Wymieniać wyłącznie na akumulator takiego samego typu lub o identycznej charakterystyce.
- Niewłaściwe użycie baterii może spowodować wyciek elektrolitu i korozję komory baterii.
- Materiał nadchloranowy może wymagać specjalnego transportu. Patrz: www.dtsc.ca.gov/hazardouswaste/perchlorate.

## **5.1 Konfiguracja**

**1** Wciśnij przycisk **SETUP**. Wyświetli się lista funkcji.

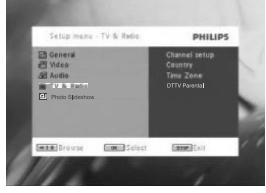

- **2** Wcisnać ▲ / ▼, aby zaznaczyć wybór.
- 3 Użyć  $\blacktriangleleft$  lub  $\blacktriangleright$   $\blacktriangleright$ , aby przejść do podmenu
- **4** Przy pomocy przycisków nawigacji podświetlić wybrane ustawienie i potwierdzić przyciskiem **OK**.
- **5** Menu **SETUP** uwzględnia:

**General** (Ogólne)

Language (Język) Wybór języków wyświetlanych na ekranie (OSD)

PBC settings (Ustawienia PBC)

WŁ/WYŁ funkcii kontroli odtwarzania (PBC).

Funkcia dostępna w trybie Super VCD.

Power save (Oszczędność energii)

Ustawianie trybu energooszczędnego

DivX (VOD) Pobieranie kodu DivX (Video-On-Demand)

DVD Parental (Kontrola rodzicielska)

Wybór opcji kontroli rodzicielskiej

Set Password (Wybór hasła)

Zmiana hasła

Factory settings (Ustawienia fabryczne) Przywraca ustawienia fabryczne

**Video** (Wideo)

TV Display (Ekran TV)

Ustawianie wskaźnika proporcji ekranu TV

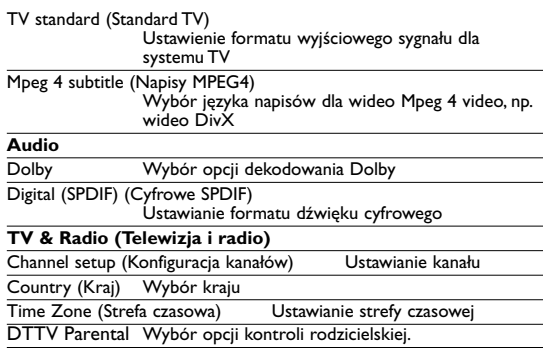

### **Photo Slideshow**

Slideshow Freq. wybór długości odstępów między zdjęciami podczas odtwarzania plików JPEG.

Slidehsow Effect wybór efektu pokazu slajdów podczas odtwarzania plików JPEG.

## **5.2 Odtwarzanie DVD**

- **1** Krótko wcisnąć przycisk **POWER** na panelu sterowania odtwarzacza, aby włączyć urządzenie
- **2** Otworzyć kieszeń płyty i włożyć płytę.
- **3** Urządzenie zacznie odtwarzać automatycznie.

**WAŻNE** Nie wkładać do odtwarzacza mini dysków DVD o średnicy 8 cm. Urządzenie nie odtwarza mini dysków DVD.

- **4** Przy użyciu przycisków nawigacji <, ▶, ▲, ▼ wybrać pozycję z menu płyty DVD, np. odtwarzanie, wybór języka i napisów.
- **5** W czasie odtwarzanie dostępne są następujące funkcje:

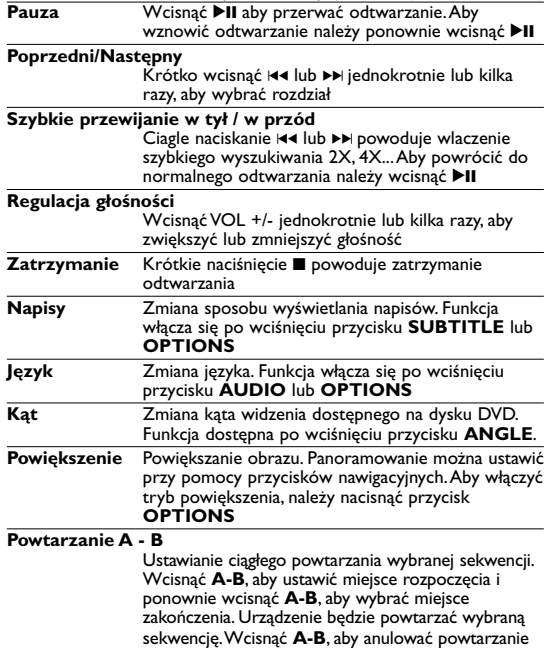

## **5.3 Odtwarzanie VCD**

- **1** Krótko wcisnąć przycisk **POWER** na panelu sterowania odtwarzacza, aby włączyć urządzenie
- **2** Otworzyć kieszeń płyty i włożyć płytę.
- **3** Urządzenie zacznie odtwarzać automatycznie.
- **4** W czasie odtwarzanie dostępne są następujące funkcje: Pauza Wcisnąć **>II** aby przerwać odtwarzanie. Aby wznowić odtwarzanie należy ponownie wcisnąć **>II**. **Poprzedni/Następny** Krótko wcisnać III lub >> jednokrotnie lub kilka razy, aby wybrać ścieżkę

**Szybkie przewijanie w tył / w przód**

Ciagłe wciskanie 144 lub >> włącza szybkie wyszukiwanie 2X, 4X lub 8X. Aby wrócić do normalnego odtwarzania, należy ponownie wcisnąć **>II** 

**Regulacja głośności**

Wcisnąć VOL +/- jednokrotnie lub kilka razy, aby zwiększyć lub zmniejszyć głośność

- **Zatrzymanie** Krótkie naciśnięcie powoduje zatrzymanie odtwarzania
- **Audio** Niektóre płyty VCD pozwalają na wybór tylko między 2 językami. Funkcja ta pozwala na zmianę języka. Funkcja włącza się po wciśnięciu przycisku **AUDIO** lub **OPTIONS**
- **Powiększenie** Powiększanie obrazu. Panoramowanie można ustawić przy pomocy przycisków nawigacyjnych. Aby włączyć tryb powiększenia, należy nacisnąć przycisk **OPTIONS**

**Powtarzanie A - B**

Ustawianie ciągłego powtarzania wybranej sekwencji. Wcisnąć **A-B**, aby ustawić miejsce rozpoczęcia i ponownie wcisnąć **A-B**, aby wybrać miejsce zakończenia. Urządzenie będzie powtarzać wybraną sekwencję. Wcisnąć **A-B**, aby anulować powtarzanie.

## **5.4 Odtwarzanie Super (S)-VCD**

Płyty (Super) Video CD mogą posiadać opcję PBC (Play Back Control - kontroli odtwarzania). Umożliwia ona interaktywne odtwarzanie dysku CD, przy użyciu menu na ekranie.

- **1** Krótko wcisnąć przycisk **POWER** na panelu sterowania odtwarzacza, aby włączyć urządzenie
- **2** Włożyć płytę (S)VCD do kieszeni po prawej stronie odtwarzacza. Jeśli włączona jest funkcja **PBC**, na ekranie pojawi się indeks menu płyty.
- **3** Przy użyciu przycisków 0-9 można wprowadzić swój wybór lub wybrać opcję odtwarzania.
- **4** Wcisnąć **RETURN** na pilocie, aby wrócić do poprzedniego menu.
- **5** Aby włączyć / wyłączyć funkcję **PBC**, należy przejść do menu **SETUP** i wybrać **PBC settings** (Ustawienia PBC).

## **5.5 Odtwarzanie płyt CD**

- **1** Krótko wcisnąć przycisk **POWER** na panelu sterowania odtwarzacza, aby włączyć urządzenie
- **2** Otworzyć kieszeń płyty i włożyć płytę.
- **3** Urządzenie zacznie odtwarzać automatycznie.
- **4** W czasie odtwarzanie dostępne są następujące funkcje:

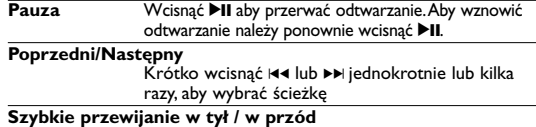

Ciągłe wciskanie 144 lub >> włącza tryb szybkiego wyszukiwania. Krótkie wciśnięcie przycisku powoduje zmianę prędkości wyszukiwania: 2X, 4X,8X, 16x lub 32x.

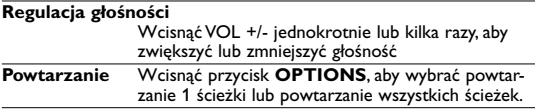

### **Odtwarzanie w przypadkowej kolejności**

Wcisnąć przycisk **OPTIONS**, aby włączyć lub wyłączyć odtwarzanie w przypadkowej kolejności

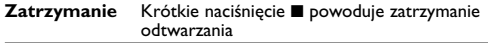

### **5.6 Odtwarzanie muzyki w formacie MP3/WMA-CD**

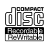

- **1** Krótko wcisnąć przycisk **POWER** na panelu sterowania odtwarzacza, aby włączyć urządzenie
- **2** Otworzyć kieszeń płyty i włożyć płytę.
- **3** Urządzenie zacznie odtwarzać automatycznie.
- **4** Używając przycisków nawigacji można wybrać katalog i plik MP3/ WMA, który ma być odtwarzany.

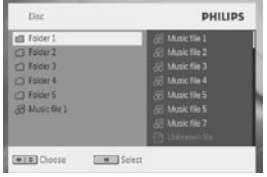

**5** W czasie odtwarzanie dostępne są następujące funkcje:

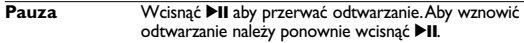

### **Poprzedni/Następny**

Krótko wcisnąć 144 lub >> jednokrotnie lub kilka razy, aby wybrać ścieżkę

### **Szybkie przewijanie w tył / w przód**

Ciagłe wciskanie 144 lub >> włącza szybkie wyszukiwanie 2X, 4X lub 8X. Aby wrócić do normalnego odtwarzania, należy ponownie wcisnąć >II

### **Regulacja głośności**

Wcisnać VOL +/- jednokrotnie lub kilka razy, aby zwiększyć lub zmniejszyć głośność

**Powtarzanie** Wcisnąć przycisk **OPTIONS**, aby wybrać powtar-

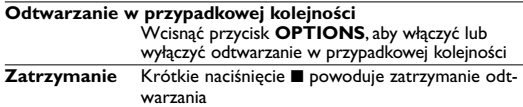

#### **dige 5.7 Przeglądanie płyt CD ze zdjęciami**

Urządzenie odtwarza jedynie obrazy w formacie JPEG.

- **1** Krótko wcisnąć przycisk **POWER** na panelu sterowania odtwarzacza, aby włączyć urządzenie
- **2** Otworzyć kieszeń płyty i włożyć płytę.
- **3** Urządzenie zacznie odtwarzać automatycznie.
- **4** Używając przycisków nawigacji można wybrać katalog i plik JPEG, który ma być przeglądany.

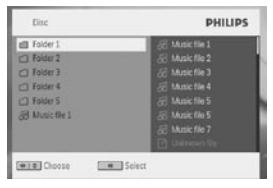

**5** W czasie odtwarzanie dostępne są następujące funkcje:

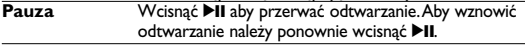

#### **Poprzedni/Następny**

Krótko wcisnać  $\blacktriangleleft$  lub  $\blacktriangleright$  jednokrotnie lub kilka razy, aby wybrać ścieżkę

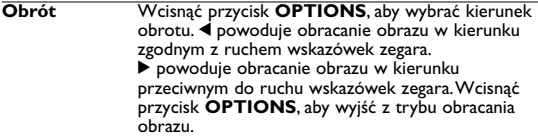

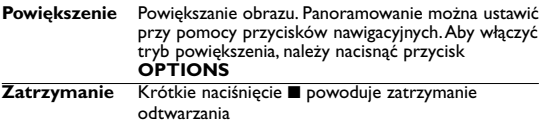

## **5.8 Odtwarzanie przy użyciu portu USB/SD(SDHC)**

Port USB i gniazdo karty SD (SDHC) odtwarzacza DVD umożliwia odtwarzanie plików JPEG, MP3, WMA , DivX i MPG-4.

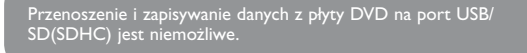

- **1** Krótko wcisnąć przycisk **POWER** na panelu sterowania odtwarzacza, aby włączyć urządzenie
- **2** Włożyć napęd USB lub czytnik karty pamięci USB do portu USB.

Wkładane urządzenia USB/SD(SDHC) obsługują jedynie urządzenia Mass Storage (MSC). Nie obsługuje urządzeń pamięci z twardymi dyskami USB/SD(SDHC) i danych w formacie MTP (Music Transfer Protocol)

**3** Odtwarzacz automatycznie zacznie wyszukiwanie i wyświetli zawartość nośnika pamięci USB/SD(SDHC).

Przeglądanie zawartości nośnika pamięci USB zajmie odtwarzaczowi DVD pewien czas. Czas przeglądania zależy od pojemności pamięci oraz zawartości zapisanej na nośniku USB/SD(SDHC).

**4** Przy pomocy przycisków nawigacyjnych należy wybrać plik i wcisnąć **OK**, aby zacząć odtwarzanie.

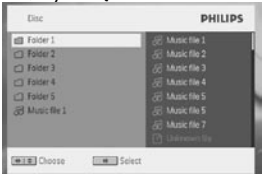

**5** Po zakończeniu odtwarzania, odłączyć napęd lub kartę pamięci USB od odtwarzacza.

Aby wyłączyć przeglądanie zawartości nośnika USB/SD(SDHC) lub przełączyć się na odtwarzanie DVD, wystarczy wyjąć urządzenie USB/SD(SDHC) z gniazda.

## **5.9 TV & Radio (Telewizja i radio)**

Przed instalacją upewnij się, że znajdujesz się na obszarze gdzie występuje wystarczające pokrycie sygnałem DTTV. Pokrycie sygnałem możesz sprawdzić w krajowym urzędzie do spraw transmisji telewizyjnej lub odwiedzając stronę www.philips.com/welcome.

### **5.9.1 Pierwsza instalacja**

Podłączenie anteny

Przed rozpoczęciem wyszukiwania kanałów telewizyjnych, podłącz odtwarzacz DVD do anteny, w pokazany sposób.

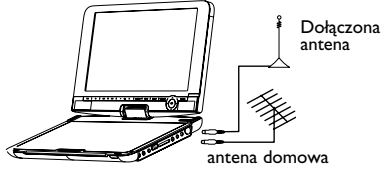

### **5.9.2 Konfiguracja kanałów DTTV**

**Ustawienie kraju**

Przed przejściem do wyszukiwania automatycznego/w menu, należy skonfigurować ustawienia kraju.

- **1** Naciśnij przycisk **SETUP**.
- 2 Wybierz **TV & Radio** (TV i radio), naciśnii przycisk **EII**, aby potwierdzić.

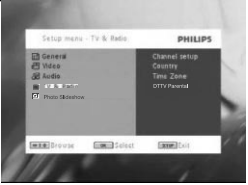

3 Wybierz **Country** (Kraj), naciśnij **>II**, aby wejść do listy krajów. 4 Wybierz kraj, w którym aktualnie jesteś, naciśnij **>II**, aby potwierdzić.

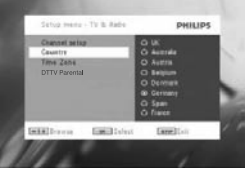

- **5** W celu wyjścia z menu naciśnij **SETUP**.
- **5.9.3 Wyszukiwanie automatyczne**
- **1** Naciśnij przycisk **SETUP**.
- 2 Wybierz **TV & Radio** (TV i radio], naciśnij przycisk **>II**, aby potwierdzić.

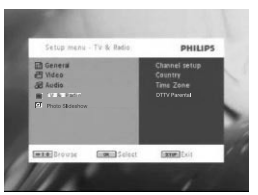

**3** Wybierz **Channels Setup** (Konfiguracja kanałów).

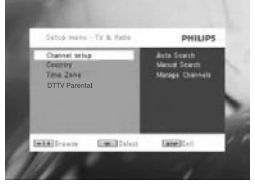

**Wybierz Auto serach** (Wyszukiwanie automatyczne), naciśnij ▶II, aby potwierdzić.

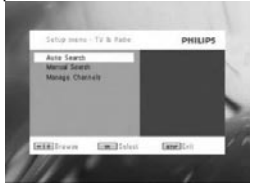

**5** Aby rozpocząć wyszukiwanie automatyczne naciśnij **>II**.

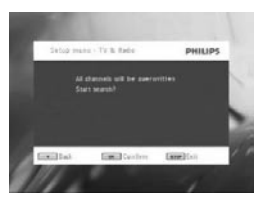

**6** Rozpocznie się automatyczne wyszukiwanie kanałów.

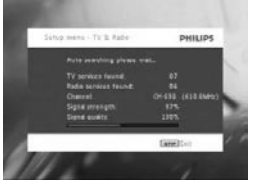

**7** Po zakończeniu automatycznego wyszukiwania kanałów na ekranie wyświetlona zostanie łączna ilość znalezionych kanałów telewizyjnych i radiowych.

Kiedy odnalezione zostaną wszystkie cyfrowe stacje telewizyjne i radiowe, wskaźnik postępu skanowania dojdzie do 100%; odtwarzanie pierwszego znalezionego programu rozpocznie się automatycznie po 3 .<br>sekundach.

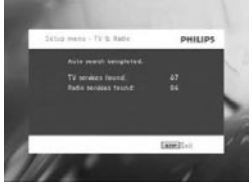

**Wyszukiwanie ręczne**

**1** Naciśnij przycisk **SETUP**.

**2** Wybierz **TV & Radio** (TV i radio).

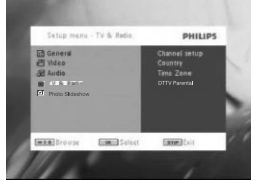

3 Wybierz **Channel setup** (Konfiguracja kanału), naciśnij **>II**, aby potwierdzić.

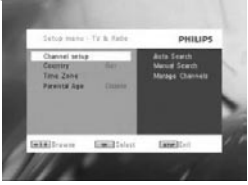

Wybierz **Manual Search** (Wyszukiwanie ręczne), naciśnij ▶II, aby potwierdzić.

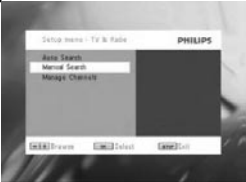

**5** Użyj przycisków ▲ / ▼ do wybrania numeru kanału. Aby uruchomić wyszukiwanie naciśnii **>II**.

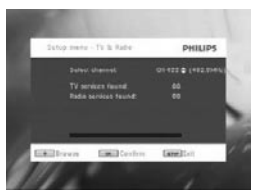

- **6** Po zakończeniu ręcznego wyszukiwania kanałów na ekranie wyświetlona zostanie łączna ilość znalezionych kanałów telewizyjnych i radiowych.
	- Aby dodać nowo znaleziony kanał do listy kanałów odtwarzacza, naciśnii **>II**.
	- W celu wyjścia z menu i oglądania programu naciśnij **SETUP**.
	- Aby ponownie wyszukać ręcznie, naciśnij **RETURN**.

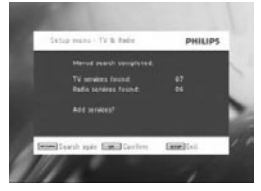

**5.9.4 Ciesz się telewizją**

**Zmiana kanału**

Aby zmienić oglądany kanał możesz albo nacisnąć przycisk **CH-/CH+** albo wpisać numer kanału z klawiatury numerycznej.

**5.9.5 Ustawienia**

**Nadzór rodzicielski**

- **1** Naciśnij przycisk **SETUP**.
- **2** Wybierz **TV & Radio** (TV i radio) > **DTTV Parental**.
- 3. Naciśnii **>II**, aby wejść do menu podrzednego.

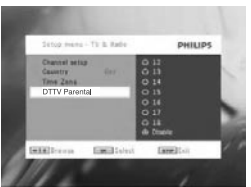

- 4 Wybierz wiek, naciśnij **>II**, aby potwierdzić.
- **5** Wpisz hasło (hasło domyślne to 9999).

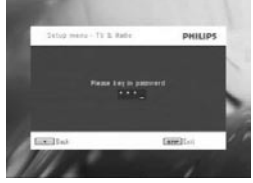

**Time Zone [Strefa czasu]**

- **1** W menu DVB, naciśnij **SETUP**.
- **2** Wybierz **TV & Radio** (TV i radio) > **Time Zone** (Strefa czasu).
- 3 Naciśnij **>II**, aby wejść do menu podrzędnego.
- **4** Wybierz aktualną strefę czasową i naciśnii **>II**, aby potwierdzić.

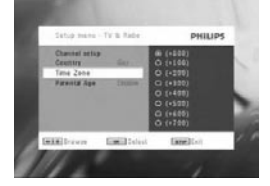

### **Uwaga**: Strefa czasowa ustawiana jest automatycznie, zależnie od wybranego kraju.

#### **Zarządzaj kanałami**

Poprzez menu Zarządzaj kanałami możesz ukrywać kanały na liście odtwarzacza lub dodawać do kanałów zabezpieczenie rodzicielskie.

- **1** Naciśnij przycisk **SETUP**.
- **2** Przejdź do **Channels Setup** (Konfiguracja kanałów) > **Manage Channels** (Zarządzaj kanałami).
- 3 Naciśnij **>II**, aby wejść do menu podrzędnego.

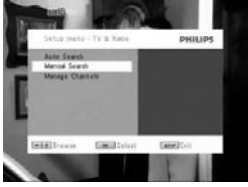

Za pomoca przycisków ▲ / ▼ wybierz kanały, które chcesz ukryć na liście odtwarzacza, lub do których chcesz dodać do zabezpieczenie rodzicielskie.

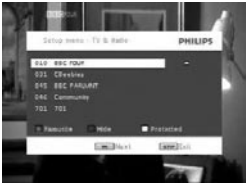

- Za pomocą przycisków ze strzałkami wybierz program, który chcesz dodać do ulubionych. Naciśnij czerwony przycisk kolorowy, aby dodać ten program do ulubionych.
- Aby ukryć kanał na liście kanałów odtwarzacza, naciśnij klawisz

NIEBIESKI.

• Aby dodać do kanału zabezpieczenie rodzicielskie, naciśnij klawisz ŻÓŁTY. Wprowadź hasło, naciśnij ▶II aby potwierdzić (hasło domyślne to 9999).

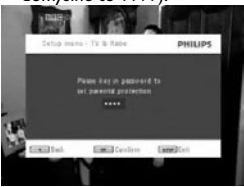

**Informacja o programie wyświetlana na ekranie** INFO

• Aby zobaczyć informacje o aktualnym programie, naciśnij jeden raz **INFO**.

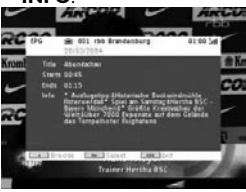

- Numer kanału
- Nazwa programu
- Czas lokalny
- Ikony informacji o kanale
- **图: kanał zablokowany**
- **图: Kanał kodowany (wymagana subskrypcja)**
- **B**: program zawiera napisy
- : program zawiera teletekst
- : kanał należy do ulubionych
- **图: Program zawiera dźwięk w różnych językach**

**5.9.6 Elektroniczny przewodnik programowy (EPG)** EPG oferuje możliwość przejrzenia wszystkich programów, nadawanych dzisiaj na danym kanale. Dla wybranego wydarzenia wyświetlane są następujące informacje: nazwa programu, tytuł programu, czas rozpoczęcia i zakończenia emisji.

Nie wszystkie kanały oferują szerokie informacje EPG.

- **1** Aby wejść do EPG, naciśnij EPG.
- **2** Za pomoca  $\triangle$  /  $\nabla$  wybierz kanał. Aby powrócić do menu FPG naciśnij 144

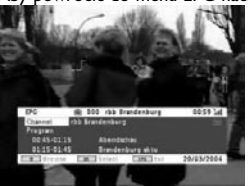

- **3** Aby zobaczyć listę nadchodzących programów na wybranym kanale, za pomocą przycisków ▲ / ▼ podświetl program, a następnie naciśnij ▶II, aby wejść do menu niższego rzędu.
- *> Wyświetlana jest lista nadchodzących programów.*

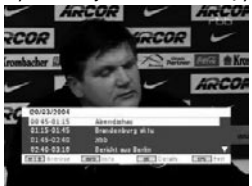

**4** Aby wyjść z menu EPG, naciśnij EPG.

### **5.9.7 Lista**

Aby obejrzeć kanały dostępne w kraju.

- **1** Naciśnij LIST.
- **2** Naciśnii ▲ / ▼, aby wybrać kanał.
- **3** Aby zmienić kanał, naciśnii **EII**

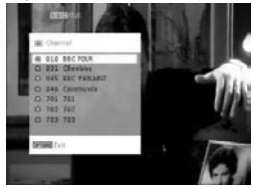

### **Teletekst**

Jeżeli dla aktualnego kanału dostępna jest funkcja teletekstu, na ekranie OSD programu widoczna będzie ikona . Dostęp do funkcji teletekstu możesz uzyskać naciskając klawisz **TELETEXT**.

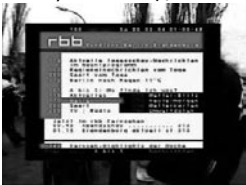

Program może do uzyskania dostępu lub kontrolowania sposobu wyświetlania wymagać skorzystania z kolorowych klawiszy. Postępować godnie z poleceniami ekranu teletekstu.

## **6.1 Menu EKRANU**

Opcje dostępne w menu

 $\uparrow$  Regulacia jasności za pomoca przycisków < ▶.

<sup>©</sup> Regulacia nasycenia barw za pomoca przycisków < ▶.

Zmiana formatu wyświetlania 16:9 lub 4:3 za pomocą przycisków <>

## **6.2 Złącza**

### **6.2.1 Słuchawki**

Słuchawki można podłączyć do dowolnego gniazda słuchawkowego znajdującego się z boku odtwarzacza.

**6.2.2 TV**

Odtwarzacz można podłączyć do monitora TV i cieszyć się jakością DVD.

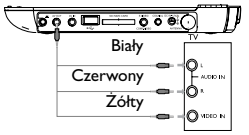

### **6.2.3 Wejście AV**

Odtwarzacz można podłączać do innych urządzeń, takich jak cyfrowy odtwarzacz wideo (DVR), kamera cyfrowa itp.

Po włożeniu wtyczki do wejścia AV, odtwarzacz DVD automatycznie przejdzie do wyświetlania sygnału wejścia AV. Po obejrzeniu wideo, rozłączyć połączenie w celu wyłączenia wejścia AV.

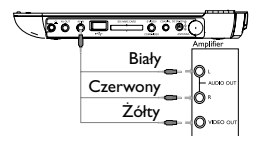

Urządzenia wideo takie jak wzmacniacz wideo, cyfrowy odtwarzacz wideo (DVR), kamera cyfrowa posiadają złącze sygnału wyjściowego RCA. Jeżeli twoje urządzenie nie posiada wyjścia RCA skontaktuj się ze sprzedawcą.

### **6.2.4 USB**

Możesz podłączyć nośnik pamięci USB, aby obejrzeć zapisane zdjęcia i filmy.

- **1** Po podłączeniu nośnika pamięci USB, odtwarzacz DVD automatycznie zacznie wyszukiwanie i wyświetli zawartość nośnika pamięci USB.
- **2** Szczegółowe informacje dotyczące odtwarzania, patrz rozdział **5.8 Odtwarzanie przy uýyciu portu USB/SD(SDHC)**.
- **3** Po zakończeniu odłącz nośnik pamięci USB. Spowoduje to również dezaktywację funkcji przeglądania zawartości nośnika USB.

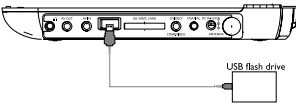

### **6.2.5Gniazdo koncentryczne**

Cyfrowe wyjście sygnału audio, umożliwiające dekodowanie sygnału dźwięku cyfrowego, które można podłączyć do zestawu kina domowego.

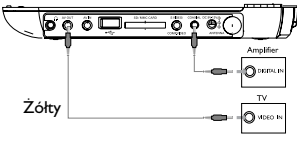

### **6.2.6 Gniazdo karty pamięci SD/SDHC**

Istnieje możliwość odtwarzania plików wideo, audio oraz obrazów zapisanych na karcie pamięci SD/SDHC po włożeniu jej do gniazda SD/ SDHC CARD.

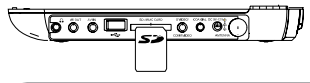

WSKAZÓWKA: Kartę należy wkładać metalowymi stykami skierowanymi w dół.

### **6.2.7 Sygnał rozdzielonych składowych wideo i S-Video**

**Sygnał rozdzielonych składowych wideo (YPbPr/YCbCr)**

- Aby wybrać tryb rozdzielonych składowych sygnału wideo z menu podręcznego, naciśnij przycisk **SOURCE** na pilocie.
- Aby wyjść z trybu rozdzielonych składowych sygnału wideo, naciśnij przycisk **SOURCE**.

### **WAŻNE**

– Połączenie rozdzielonych składowych sygnału wideo zapewnia lepszą jakość obrazu. Ta opcja musi być dostępna w telewizorze.

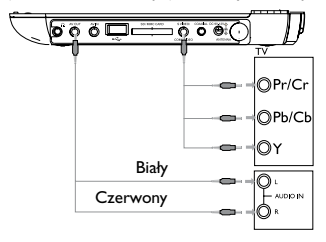

**Sygnał S Video**

Aby doprowadzić sygnał S-Video, należy podłączyć przewody w sposób przedstawiony poniżej.

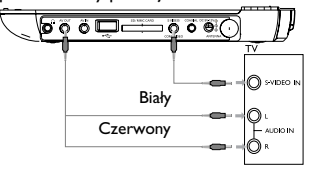

### **6.2.8 TV antenna**

Aby odbierać bezpłatny program telewizji cyfrowej możesz podłączyć się do anteny domowej.

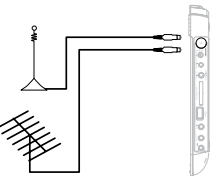

## Rozwiązywanie problemów

W przypadku nieprawidłowego działania odtwarzacza DVD-Video należy najpierw sprawdzić poniższa listę kontrolną. Być może coś zostało przeoczone.

**OSTRZEÝENIE!** Urządzenia nie należy samodzielnie naprawiać, gdyż spowoduje to unieważnienie gwarancji. W przypadku zaistnienia problemu, przed oddaniem zestawu do naprawy należy sprawdzić poniższą listę. Jeżeli pomimo tego problemu nie udało się zlikwidować, należy skontaktować się z najbliższym sprzedawcą lub serwisem.

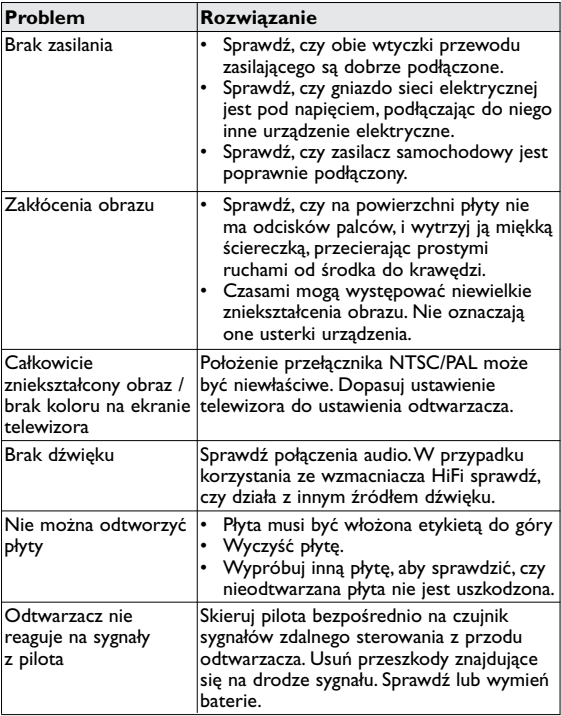

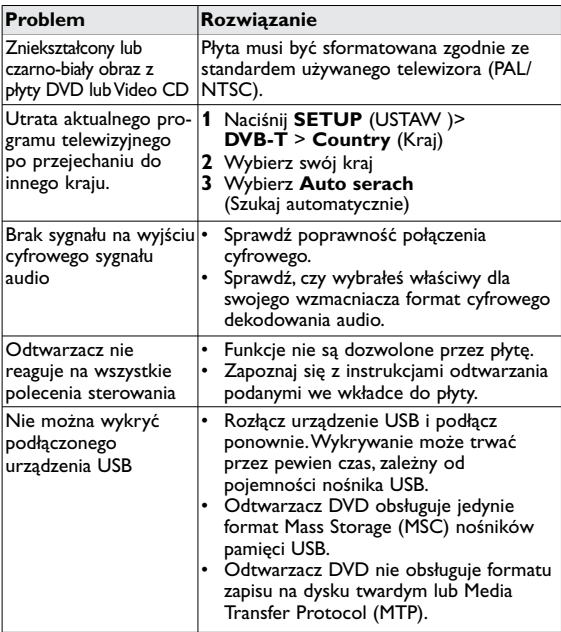

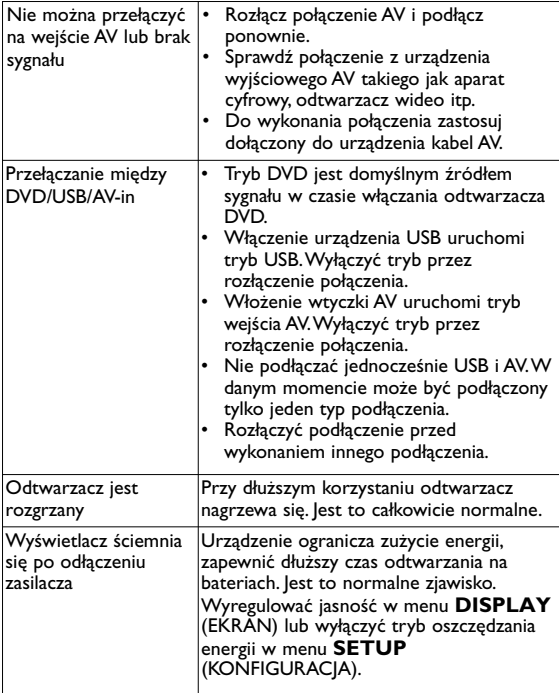

Producent zastrzega możliwość wprowadzania zmian technicznych.

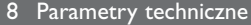

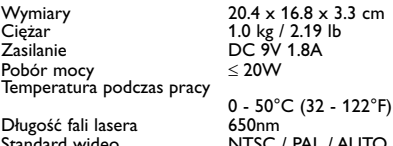

Standard wideo NTSC / PAL / AUTO **W związku z ciągłym rozwojem swoich produktów, firma PHILIPS zastrzega sobie prawo do zmiany ich wzornictwa i paramterów technicznych bez uprzedzenia. Przeróbki niezatwierdzone przez producenta mogą spowodować utratę przez użytkownika prawa do korzystania z tego urządzenia. Wszelkie prawa zastrzeżone**

### **Informacje o prawach autorskich**

Dokonywanie nielegalnych kopii materialów chronionych przez prawo autorskie, w tym programów komputerowych, zbiorów, przekazów radiowych i nagran może stanowic naruszenie praw autorskich i czyn zabroniony prawem karnym. Ten sprzet nie moze byc uzywany w takich celach.

## **Utylizacja zużytych urządzeń**

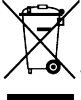

Produkt został wykonany z wysokiej jakości materiałów i elementów, które mogą zostać poddane utylizacji i przeznaczone do ponownego wykorzystania. Jeśli produkt został opatrzony symbolem przekreślonego pojemnika na odpady, oznacza to, iż jest on objety Dyrektywa Europejską 2002/96/EC (WEEE).

Należy zapoznać się z lokalnymi przepisami dotyczącymi wyrzucania odpadów elektrycznych i elektronicznych.

Należy postępować zgodnie z obowiązującymi regulacjami i nie wyrzucać zużytych urządzeń wraz ze zwykłymi odpadami. Ścisłe przestrzeganie wytycznych w tym zakresie przyczyni się do zapobiegania ewentualnym negatywnym konsekwencjom dla środowiska naturalnego oraz ludzkiego zdrowia.

Producent zastrzega możliwość wprowadzania zmian technicznych.

### **Uwagi dotyczące utylizacji baterii**

Produkt zawiera baterie obiete dyrektywa Unii Europeiskiei 2006/66/WE, których nie wolno wyrzucać wraz ze zwykłymi odpadami komunalnymi.

Należy zapoznać się z lokalnymi przepisami dotyczącymi selektywnej zbiórki baterii. Odpowiednia utylizacja baterii pomaga chronić środowisko naturalne oraz ludzkie zdrowie.

Produkt zawiera także wbudowany akumulator obiety dyrektywa Unii Europejskiej 2006/66/WE, którego nie wolno wyrzucać wraz ze zwykłymi odpadami komunalnymi. Aby zapewnić bezpieczeństwo i prawidłowe działanie produktu, w celu wymiany lub wyjęcia akumulatora produkt należy przynieść do specjalnego punktu zbiórki odpadów lub centrum serwisowego.

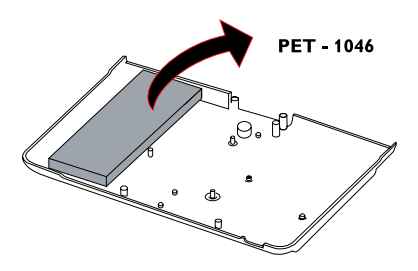

Aby usunąć akumulator, należy zawsze zgłosić się do osoby uprawnionej.

Meet Philips at the Internet http://www.philips.com

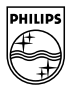

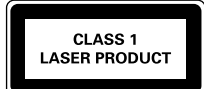

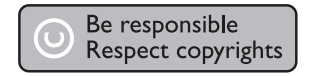

Specifications are subject to change without notice. Trademarks are the property of Koninklijke Philips Electronics N.V. or their respective owners 2008 © Koninklijke Philips Electronics N.V. All rights reserved.

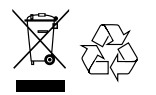

Printed in China

wk0851